# **Hardware-Tessellation**

# Klemens Jahrmann

Institute of Computer Graphics and Algorithms **Vienna University of Technology**

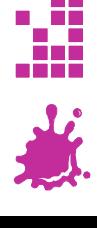

### **Tessellation**

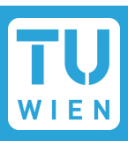

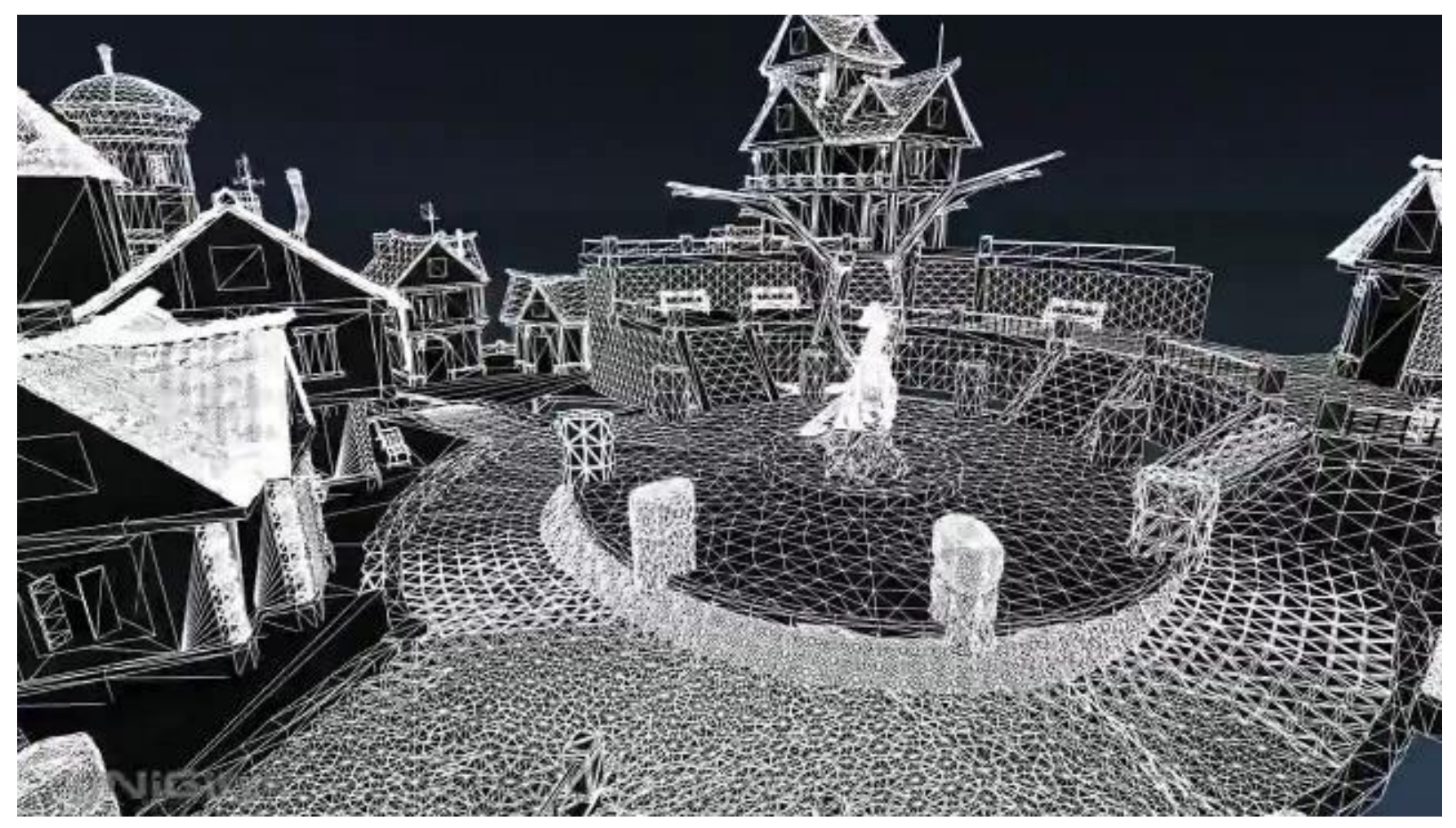

**[Unigine Heaven Benchmark]** 

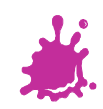

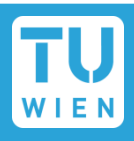

- Subdivision of polygons or lines
- Available as new shader stages since OpenGL 4.0 core / DirectX 11
- Tessellation shader are faster than geometry shader
- Smooth meshes even with non-uniform subdivision levels

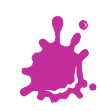

# Typical Usage of Tessellation

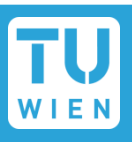

# **Dynamic Level of Detail (LOD)**

- Adjust tessellation level according to camera distance or screen size of the polygon
- Rendering of algebraic surfaces / curves
	- Send only control points to the GPU and evaluate the surface / curve on the fly (e.g. Bezier-Patch, Bezier-Curve)

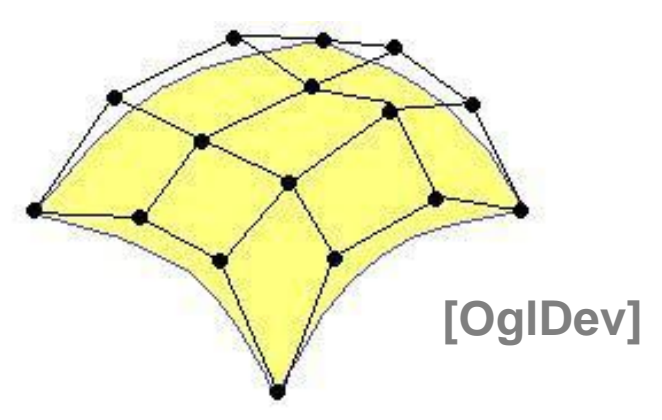

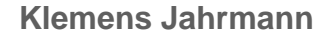

# Typical Usage of Tessellation

# **Displacement mapping**

### ■ Changes the objects silhouette not just the lighting

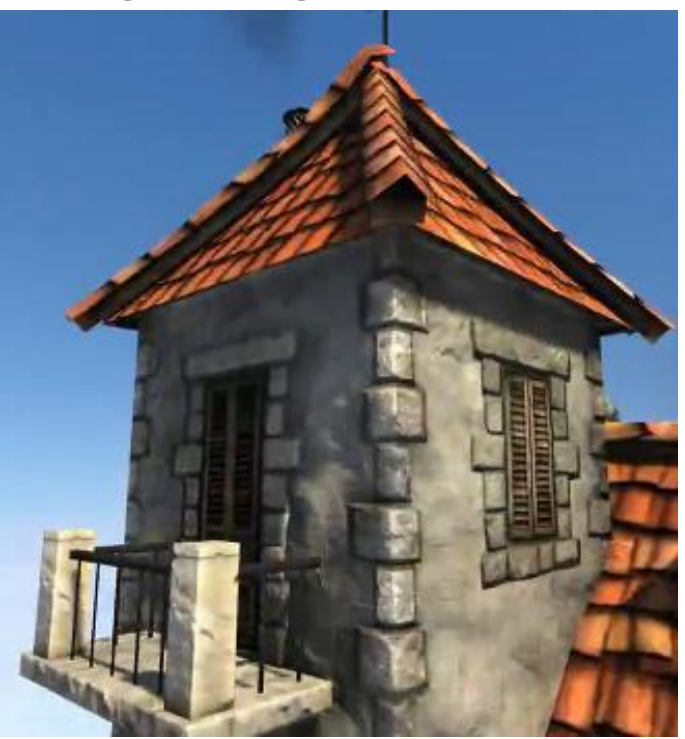

**[Unigine Heaven Benchmark]** 

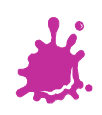

vs

### Tessellation shader stages

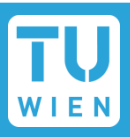

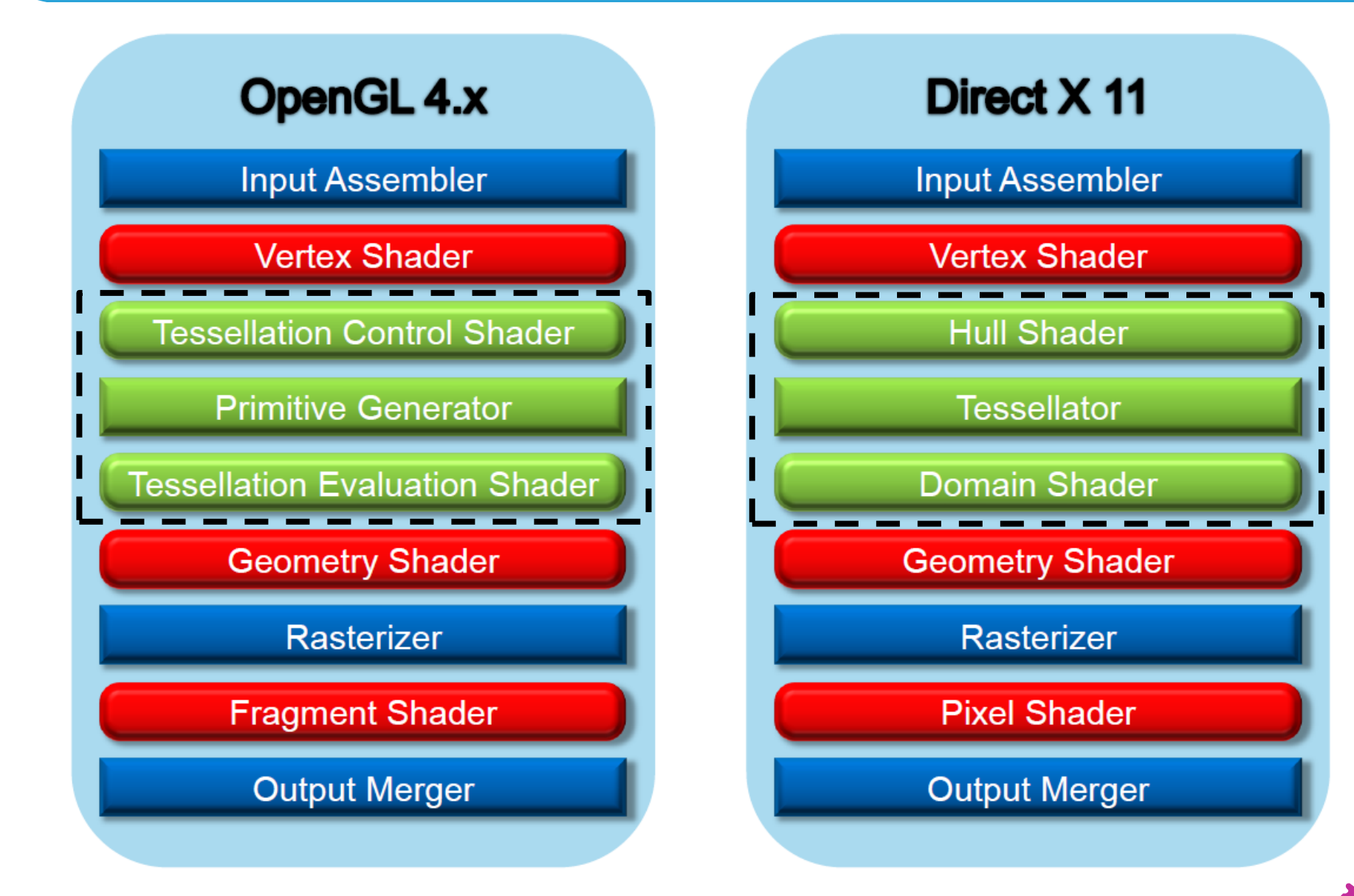

**Klemens Jahrmann 6**

# Tessellation Control Shader

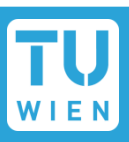

- Defines how often a polygon / line is subdivided
	- gl TessLevelOuter[0-3]
	- gl TessLevelInner[0-1]
- **Executed for each vertex from the vertex** shader
- Access to all patch vertices

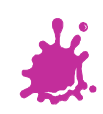

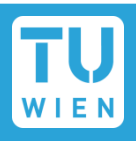

- Subdivides the polygon / line and outputs abstract patch coordinates
	- based on the tessellation levels specified in the Tessellation Control Shader
- Type of subdivision is specified in the Tessellation Evaluation Shader
	- **Possible types:** 
		- **n**triangles
		- **quads**
		- **n** isolines

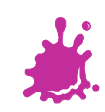

# Primitive Generator Subdivision

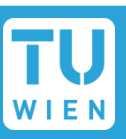

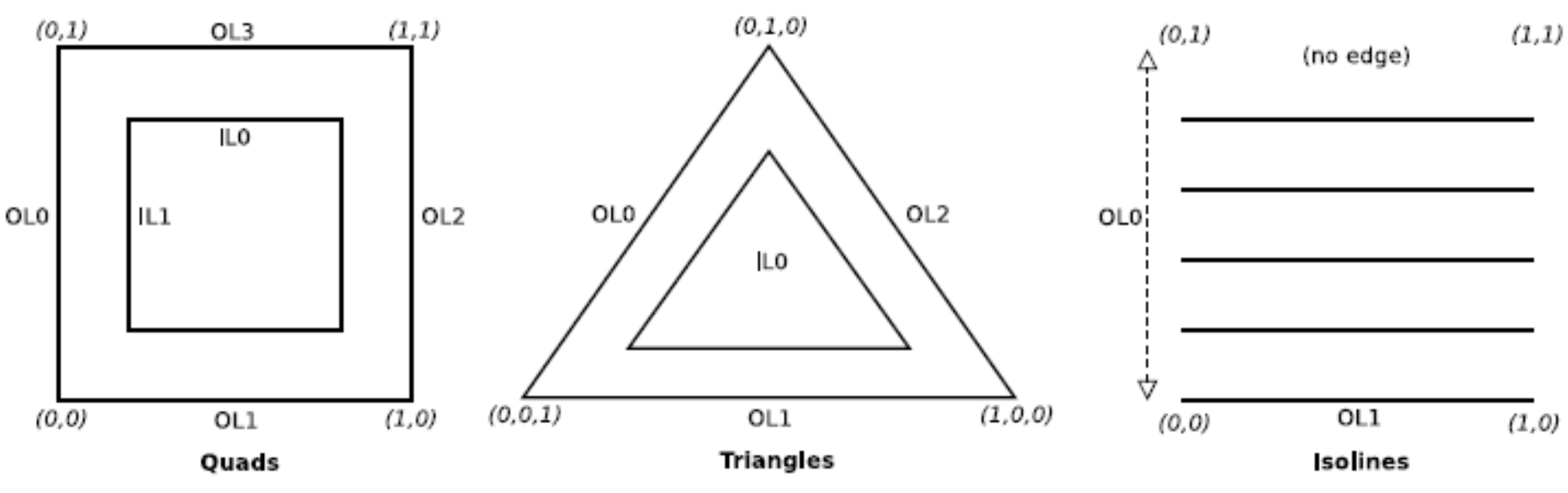

Abstract output coordinates 2D for quads and isolines (u,v) and 3D for triangles (u,v,w)  $\Omega$  = outer tessellation level

 $IL = inner tessellation level$ 

**Important:** The Primitive Generator subdivides only an abstract patch, which does not correspond to the input vertices!

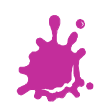

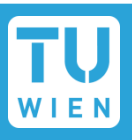

# ■ Specifies the type of the tessellation

- layout(*domain*, *spacing*, *winding*) in;
	- **N** where
		- *domain* can be: triangles, quads, isolines
		- **s** spacing can be: equal spacing, fractional even spacing, fractional\_odd\_spacing

■ *winding* can be: cw, ccw

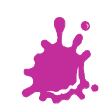

# Tessellation Evaluation Shader

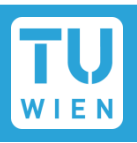

- $\blacksquare$  Executed for each vertex generated from the Primitive Generator
- **Input:** 
	- Abstract patch coordinates
	- Vertex[] from Tessellation Control Shader
	- patch out variables from Tessellation Control Shader
- Output:
	- One vertex per invocation

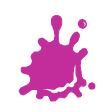

### Tessellation data flow

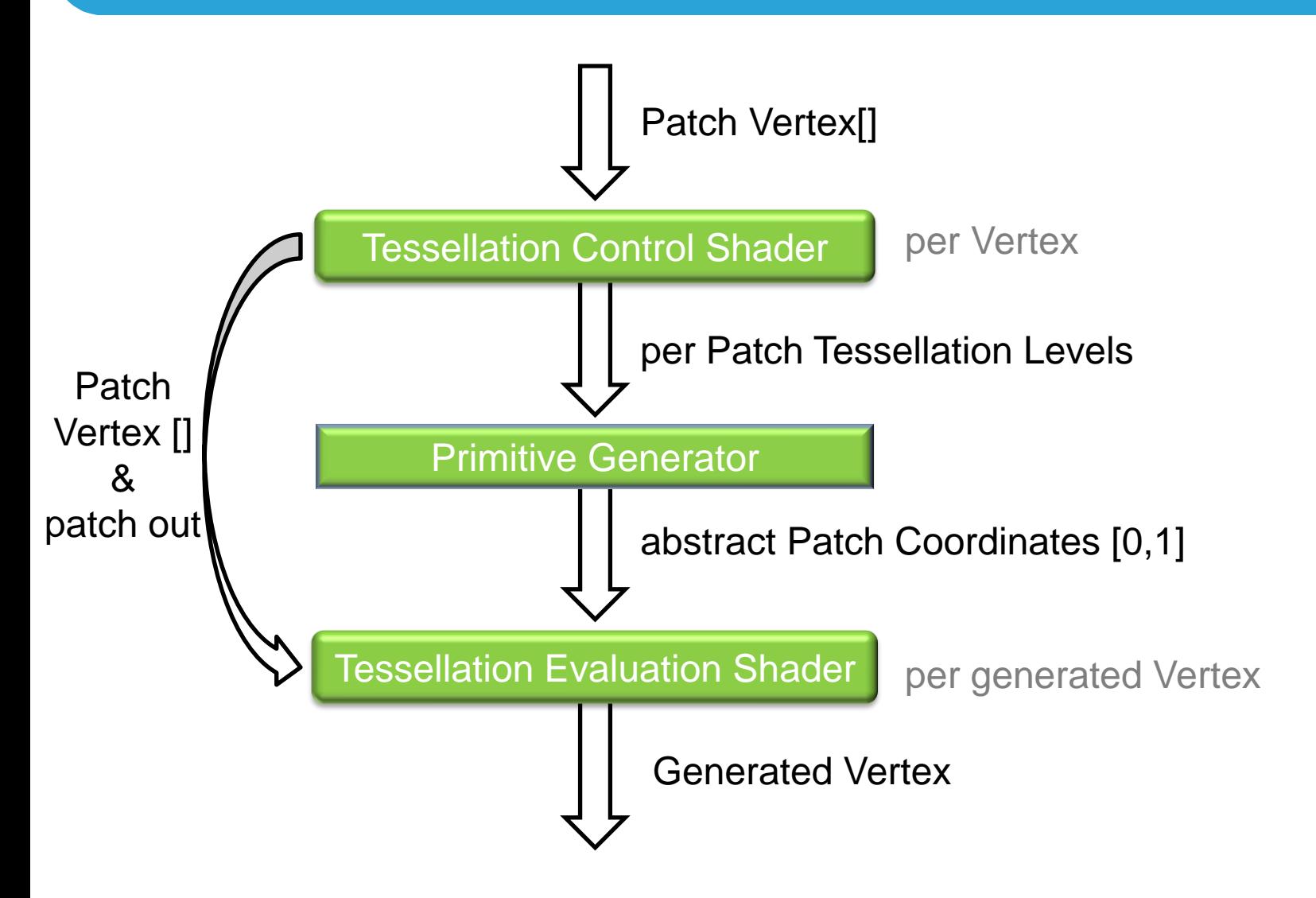

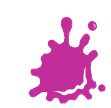

# Example: Displacement Mapping

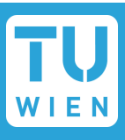

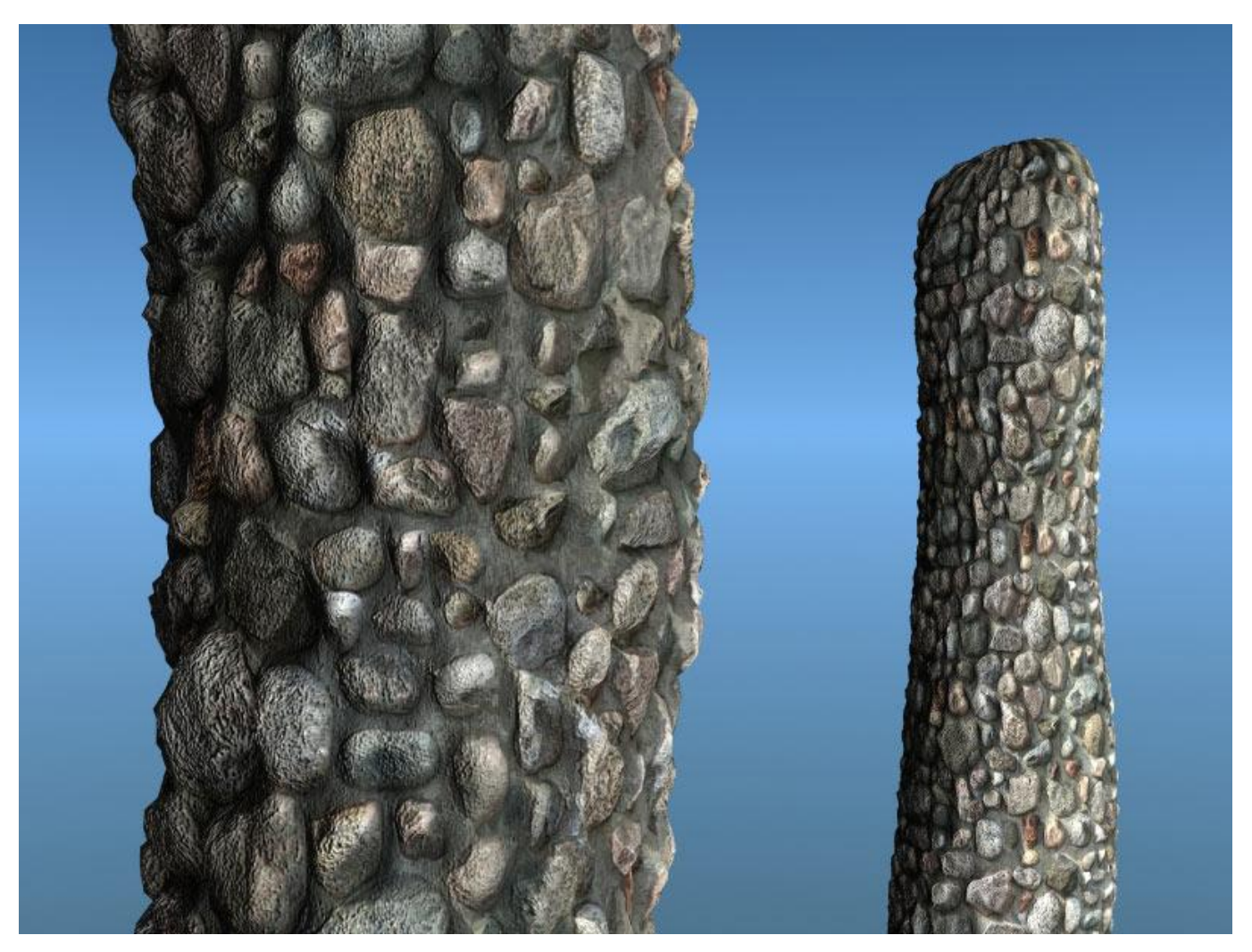

[ethereal3d.com]

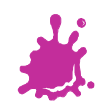

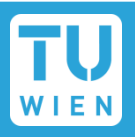

- Create tessellation shader (basically same procedure as for other shader):
	- **n** glCreateShader(GL TESS CONTROL SHADER);
	- glCreateShader(GL TESS EVALUATION SHADER);
- Attach them to the shader programm:
	- glAttachShader(prog, tess\_control shader);
	- glAttachShader(prog, tess\_evaluation\_shader);

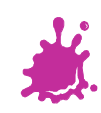

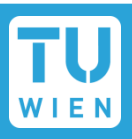

# ■ Use primitive mode **GL\_PATCHES** for rendering:

glDrawArrays(**GL\_PATCHES**, first\_vert, count); glDrawElements(**GL\_PATCHES**, idx\_length, GL\_UNSIGNED\_INT, 0);

# ■ Configure number of vertices in patch

glPatchParameteri(GL\_PATCH\_VERTICES, **n**)

# Query for the maximum allowable numer **n**

Glint MaxPatchVertices;

glGetIntegerv(GL\_MAX\_PATCH\_VERTICES, &MaxPatchVertices);

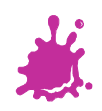

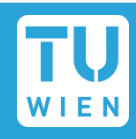

#### #version 410 core

```
in vec4 in_Position_VS; // attribute 0: object space vertex position
in vec3 in Normal VS; // attribute 1: object space normal
in vec2 in_TextCoord_VS; // attribute 2: texture coordinate
```

```
// variables to pass down information from VS to TCS 
out vec4 in Position CS;
out vec3 in_Normal_CS; 
out vec2 in_TextCoord_CS;
```

```
void main(void) { 
   in_Position_CS = in_Position_VS;
   in_Normal_CS = in_Normal_VS;
   in TextCoord CS = in TextCoord VS;}
```
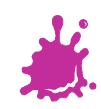

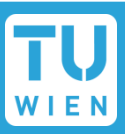

#### #version 410 core

```
// define the number of Vertices in the output patch 
// (can be different from the input patch size) 
layout (vertices = 3) out;
```

```
// attributes of the input Vertices (from Vertex Shader) 
in vec4 in Position CS[];
in vec3 in Normal CS[];
in vec2 in TextCoord CS[];
```

```
// attributes of the output Vertices (to Tessellation Evaluation Shader) 
out vec4 in Position ES[];
out vec3 in_Normal_ES[];
out vec2 in TextCoord ES[];
```
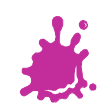

# Tessellation Control Shader (2/2)

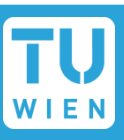

void main(void) {

// Set the control points (vertices) of the output patch

in Position ES[gl InvocationID] = in Position CS[gl InvocationID]; in Normal ES[gl InvocationID] = in Normal CS[gl InvocationID]; in\_TextCoord\_ES[gl\_InvocationID] = in\_TextCoord\_CS[gl\_InvocationID];

// the next snippet just sketches the calculations...

// based on the vertex distances to the camera, we choose the TLs

// see [OglDev] for an example implementation

#### // Calculate the tessellation levels

```
if (gl InvocationID == \theta) {
     gl_TessLevelOuter[0] = calc_TL(in_Position_CS[1], in_Position_CS[2]); 
     gl_TessLevelOuter[1] = calc_TL(in_Position_CS[2], in_Position_CS[0]); 
     gl TessLevelOuter[2] = calc TL(in Position CS[0], in Position CS[1]);
     gl\_TessLevelInner[0] = calc\_inner_TL( ... );
}
```
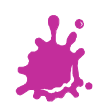

}

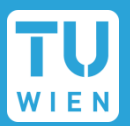

#### #version 410 core

// tell PG to emit triangles in counter-clockwise order with equal spacing layout(triangles, equal spacing, ccw) in;

uniform mat4 mvpMatrix;

```
uniform sampler2D dispTexture; // texture for displacement values 
uniform float displacement factor;
```
// these vertex attributes are passed down from the TCS in vec4 in Position ES[]; in vec3 in Normal\_ES[]; in vec2 in TextCoord ES[];

out vec2 in TextCoord FS;

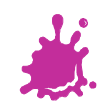

### Tessellation Evaluation Shader (2/3)

```
// Interpolate values v0-v2 based on the barycentric coordinates 
// of the current vertex within the triangle 
vec2 interpolate2D(vec2 v0, vec2 v1, vec2 v2) { 
   return vec2(gl\text{ TessCoord}.x) * v0 +vec2(gl_TesCoord.y) * v1 + vec2(gl_TessCoord.z) * v2; 
}
```

```
Interpolate values v0-v2 based on the barycentric coordinates
// of the current vertex within the triangle 
vec3 interpolate3D(vec3 v0, vec3 v1, vec3 v2) { 
   return vec3(gl_TessCoord.x) * v0 + 
           vec3(gl_TessCoord.y) * v1 + 
          vec3(gl TessCoord.z) * v2;
```
}

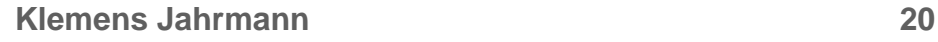

### Tessellation Evaluation Shader (3/3)

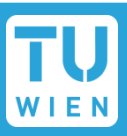

### void main(void) {

```
// Interpolate attribs of output vertex using its barycentric coords
```

```
vec4 position = vec4( interpolate3D( in_Position_ES[0].xyz, 
     in Position ES[1].xyz, in Position ES[2].xyz ), 1.0);
```
- $vec4$  normal = normalize(vec4( interpolate3D( in Normal ES[0],  $in\_Normal\_ES[1], in\_Normal\_ES[2]), 0.0$ );
- vec2 textCoord = interpolate2D(in TextCoord ES[0], in TextCoord ES[1], in\_TextCoord\_ES[2]);

#### // Displace the vertex along the normal

```
float displacement = text{text} (dispTexture, textCoord).x;
position += normal * displacement * displacement_factor;
```
#### // transform to NDC

```
gl Position = mvpMatrix * position;
in TextCoord FS = textCoord; // pass texture coordinate to FS
```
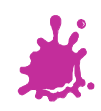

}

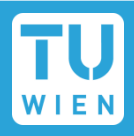

#### #version 410 core

```
uniform sampler2D colorTexture; // color texture
```

```
in vec2 in_TextCoord_FS; // passed down from the TES
```

```
out vec4 out_Color; // the final fragment color
```

```
void main(void) { 
   out_Color = texture(colorTexture, in_TextCoord_FS); 
}
```
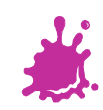

### Tutorials and Examples

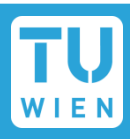

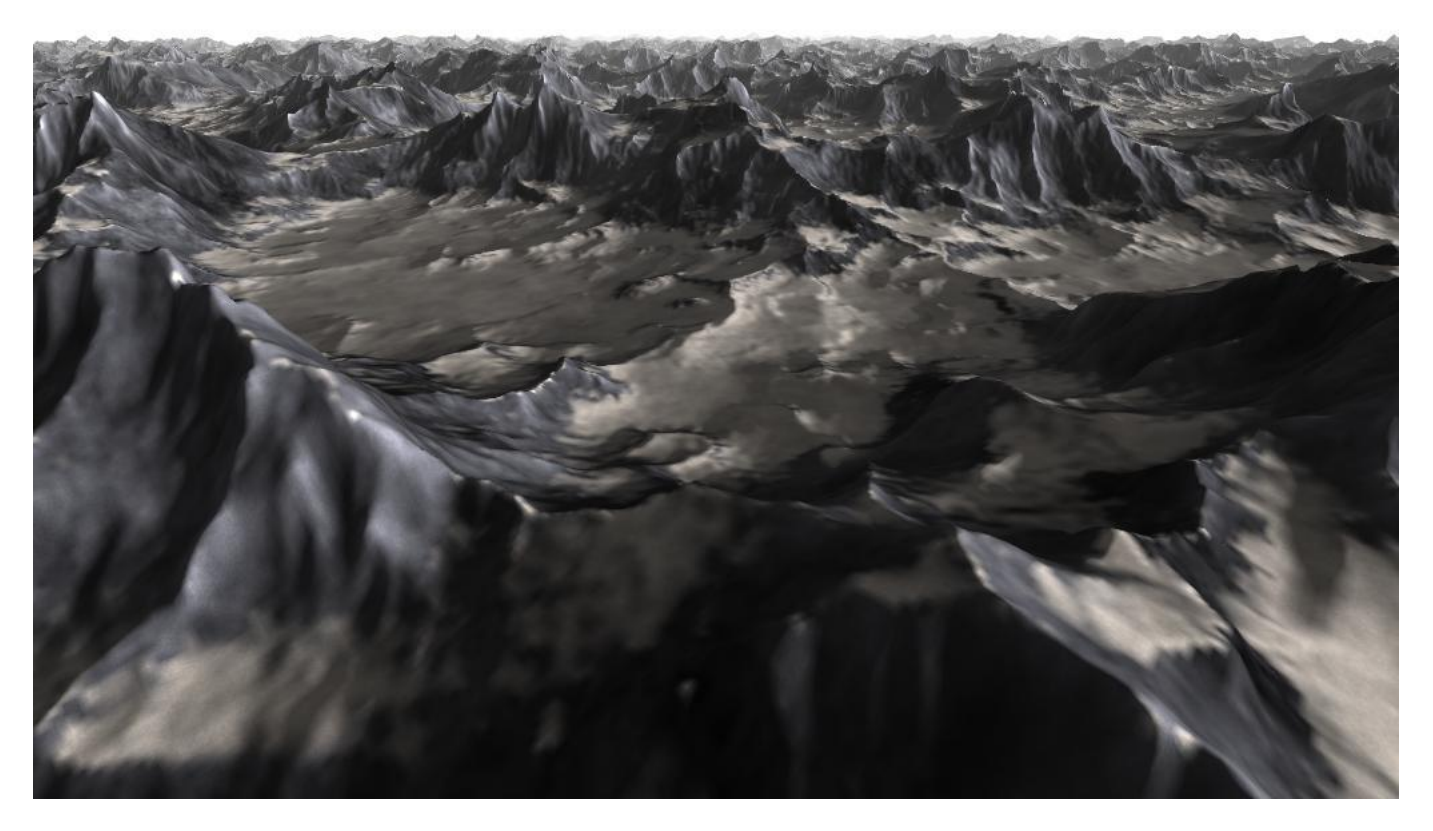

<http://codeflow.org/entries/2010/nov/07/opengl-4-tessellation>

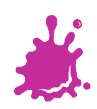

**Klemens Jahrmann 23**

### Tutorials and Examples

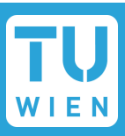

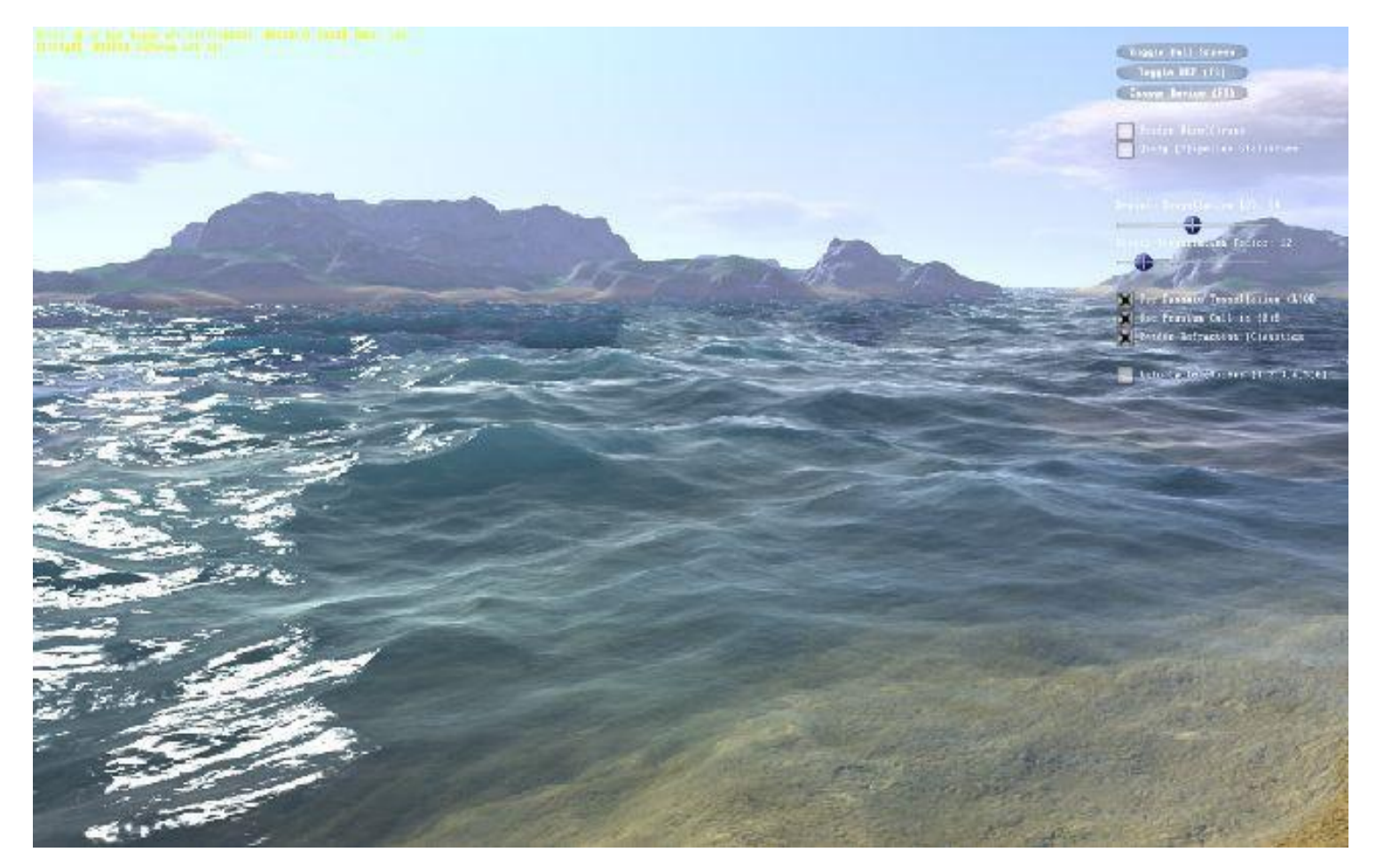

#### <http://www.geforce.com/games-applications/pc-applications/fermi-water-demo>

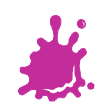

### Tutorials and Examples

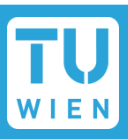

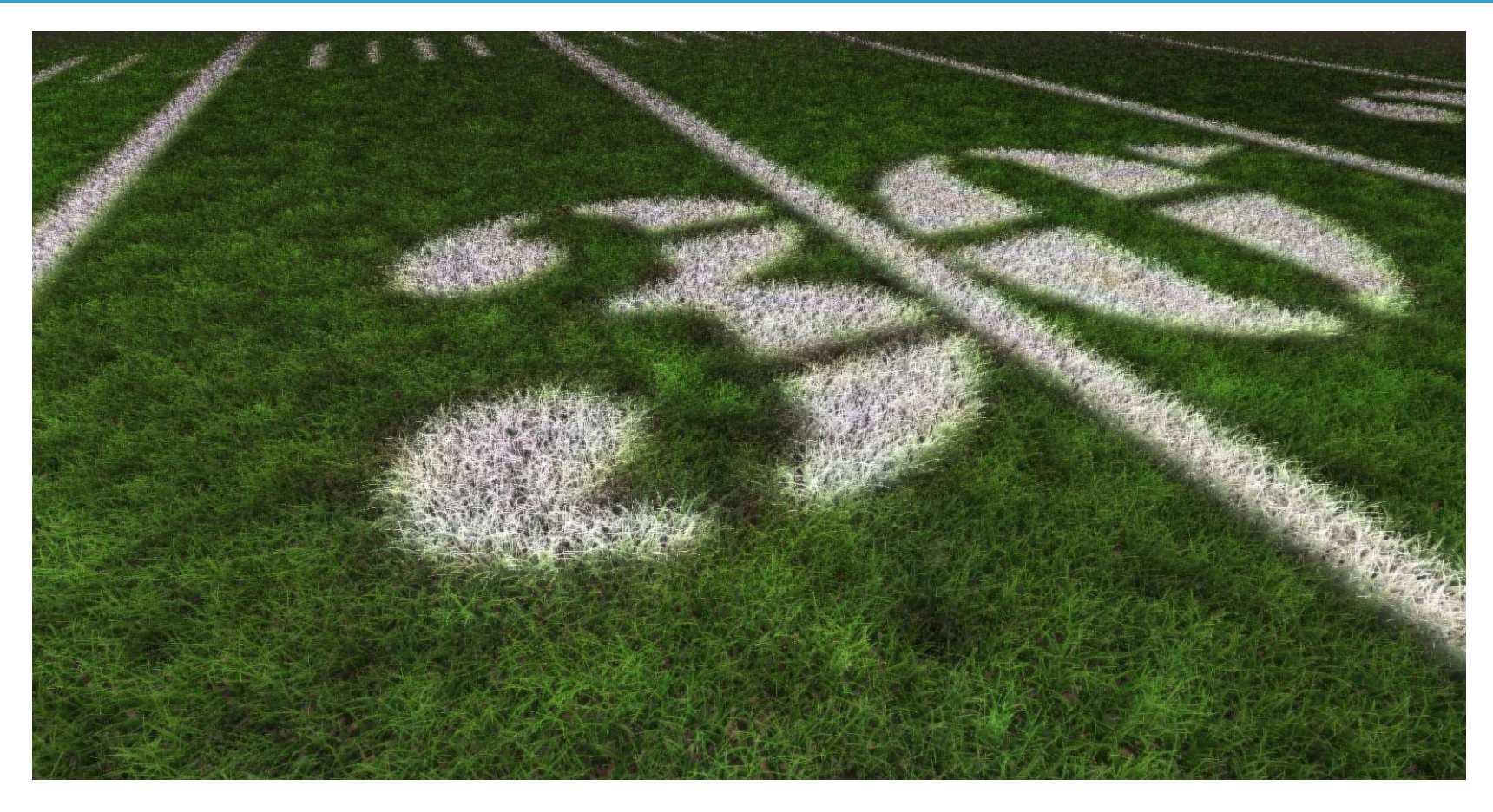

<http://www.cg.tuwien.ac.at/research/publications/2013/JAHRMANN-2013-IGR/>

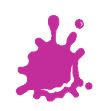

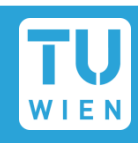

# https://www.opengl.org/wiki/Tessellation

# Other Tutorials:

- ogldev.atspace.co.uk/www/tutorial30/tutorial30.html
- prideout.net/blog/?p=48
- www.geeks3d.com/20100730/test-first-contact-with-opengl-4-0-gputessellation/
- web.engr.oregonstate.edu/~mjb/cs519/Handouts/tessellation.6pp.pdf
- rastergrid.com/blog/2010/09/history-of-hardware-tessellation/

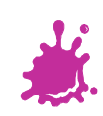